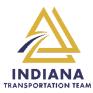

## Stage 2 Constructability Review

- 1.) Create new GovDelivery subscription subtopic specifically for Stage 2 Constructability Reviews, under "Doing Business with INDOT" topic.
- 2.) Automate dissemination of monthly Stage 2 Constructability Review notifications via GovDelivery or delegate task to ensure regular frequency.
- 3.) Update Stage 2 Constructability Review notification template
  - a. Questions about Stage 2 Constructability Reviews should be directed to an email other than ConstructionLetting@indot.in.gov.
  - b. Clarify process for reviewing published files and returning Stage 2 Constructability Review comments.
- 4.) Add capability to filter first column of Eighteen Month Letting List Search dashboard (<a href="https://entapps.indot.in.gov/lettings/Dashboard">https://entapps.indot.in.gov/lettings/Dashboard</a>) to filter projects with published Stage 2 Constructability Review files from those without published files available for review.
- 5.) Link the DES number in the second column of the Eighteen Month Letting List Search dashboard (<a href="https://entapps.indot.in.gov/lettings/Dashboard">https://entapps.indot.in.gov/lettings/Dashboard</a>) to the SPMS DES map location for that specific project.
- 6.) Establish consistent navigation between Eighteen Month Letting List Search dashboard (<a href="https://entapps.indot.in.gov/lettings/Dashboard">https://entapps.indot.in.gov/lettings/Dashboard</a>) and other INDOT Contracts pages <a href="https://www.in.gov/indot/doing-business-with-indot/home/contracts/">https://www.in.gov/indot/doing-business-with-indot/home/contracts/</a>. Add a tab to the Contract Letting Information page (<a href="https://www.in.gov/indot/doing-business-with-indot/home/contracts/">https://www.in.gov/indot/doing-business-with-indot/home/contracts/</a>) navigating to the Eighteen Month Letting List Search dashboard <a href="https://www.in.gov/indot/doing-business-with-indot/home/contracts/">https://www.in.gov/indot/doing-business-with-indot/home/contracts/</a>.
- 7.) Add Stage 2 Constructability Review Comment Form to Design Manual Editable Documents page <a href="https://www.in.gov/dot/div/contracts/design/dmforms/">https://www.in.gov/dot/div/contracts/design/dmforms/</a> or make available directly from Eighteen Month Letting List Search dashboard (<a href="https://entapps.indot.in.gov/lettings/Dashboard">https://entapps.indot.in.gov/lettings/Dashboard</a>).
- 8.) Modify Eighteen Month Letting List Search dashboard

  (<a href="https://entapps.indot.in.gov/lettings/Dashboard">https://entapps.indot.in.gov/lettings/Dashboard</a>) to return Stage 2 Constructability Review forms directly to project Managers and/or Construction Project/Area Engineers pulled from SPMS.